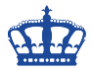

Das Tool Paket Monitor "pktmon.exe" macht im Grunde nichts anderes wie "netsh trace" oder andere kostenlose Tools.

Zur Ausführung von pktmon gehen wir wie folgt vor:

Starten die CMD mit administrativen Rechten und lesen zuerst unsere vorhandene Netzwerkadapter aus.

Das machwir desewegen, um den Mitschnitt auf nur eine Schnittstelle zu begrenzen.

Meine Netzwerkkarte mit der ID 13 ist die aktive mit der ich auch ins Internet gehe.

#### pktmon comp list

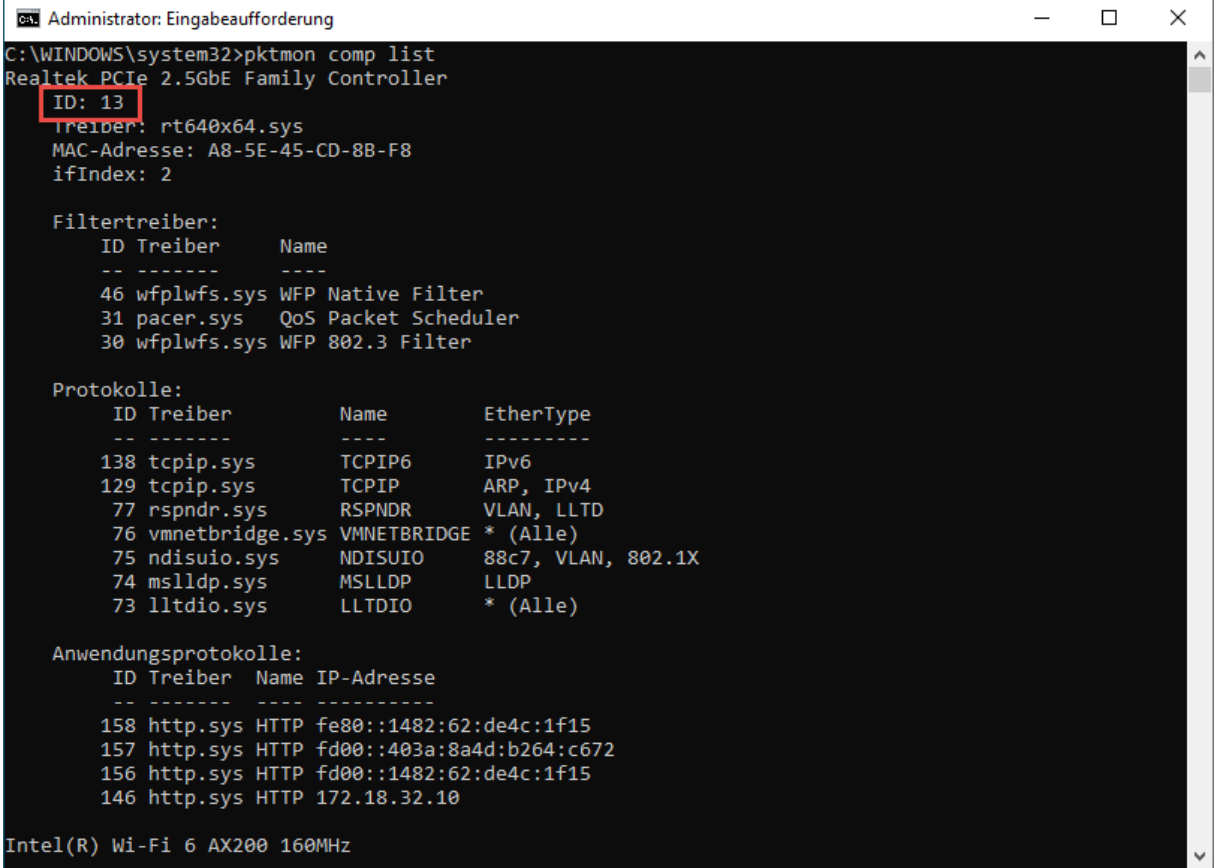

Danach setzen wir einen Filter auf Port 80 den wir überwachen wollen.

### pktmon filter add -p 80

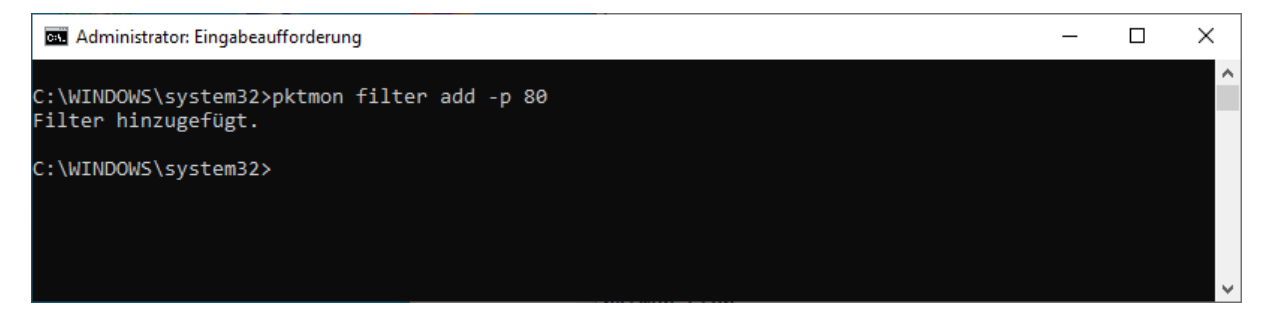

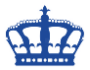

Danach starten wir die Paketaufzeichnung.

#### pktmon start --etw -p 80 -c 13

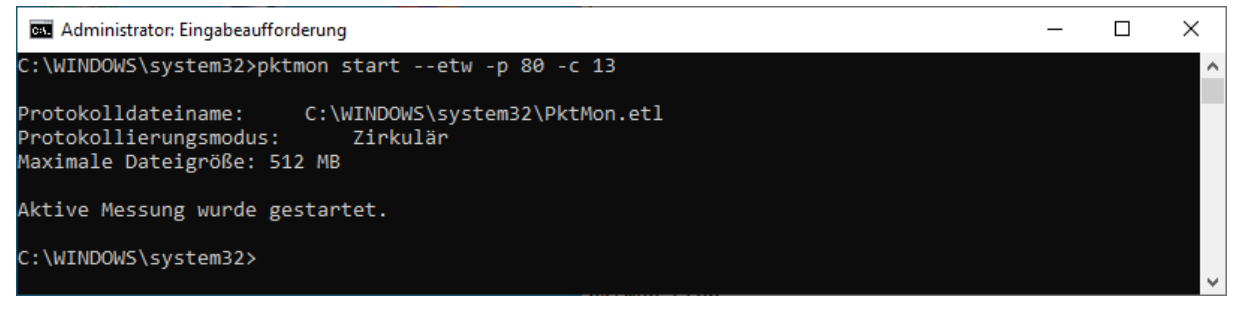

### Beenden die Aufzeichnung.

#### pktmon stop

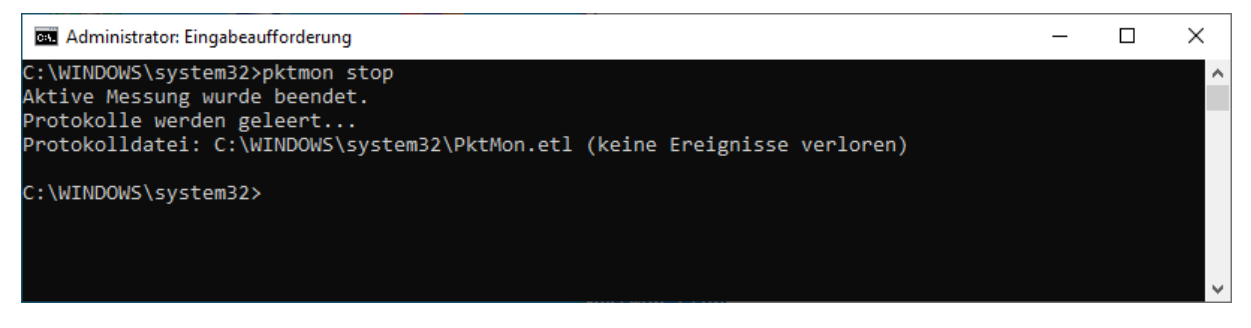

Sofern wir kein [Tool](https://www.microsoft.com/en-us/download/4865) zum Auslesen einer .etl Datei installiert haben, können wir diese auch in ein lesbares Format konvertieren.

#### pktmon format PktMon.etl -o C:\Temp\netlog443.txt

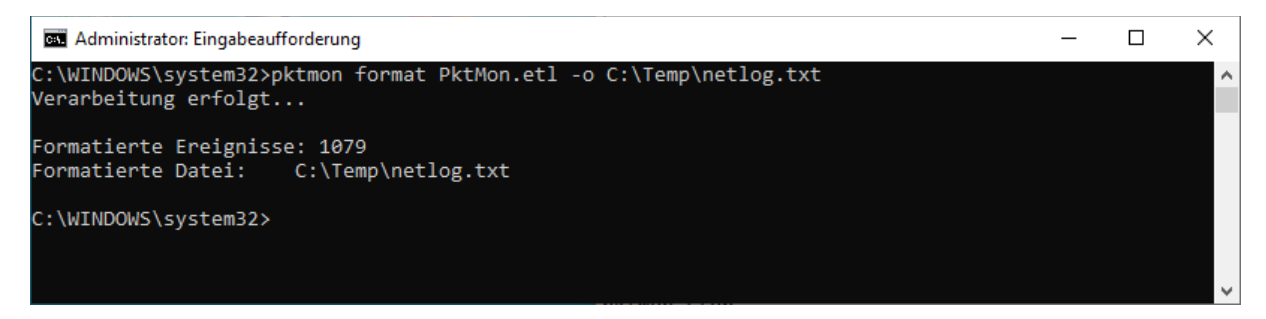

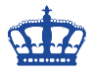

# Umgewandelt sieht das Log wie folgt aus:

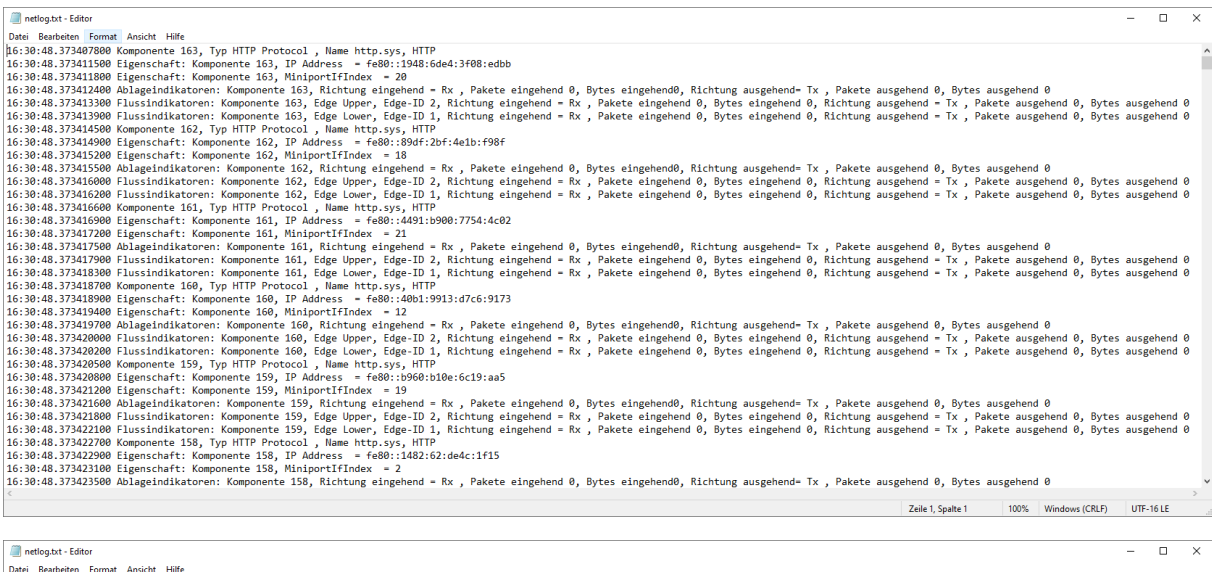

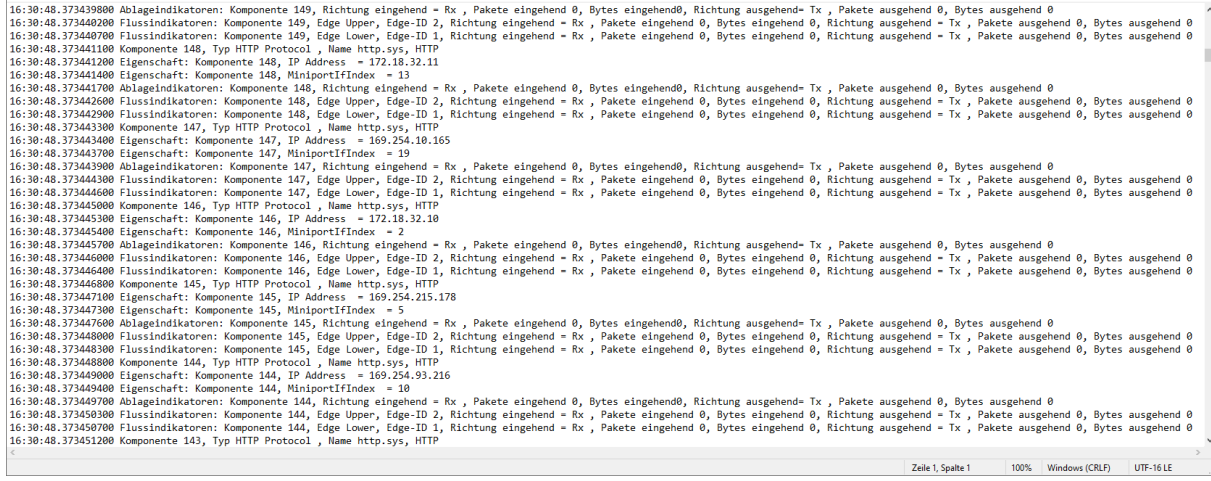

# Den Filter auf den Port 443 begrenzt:

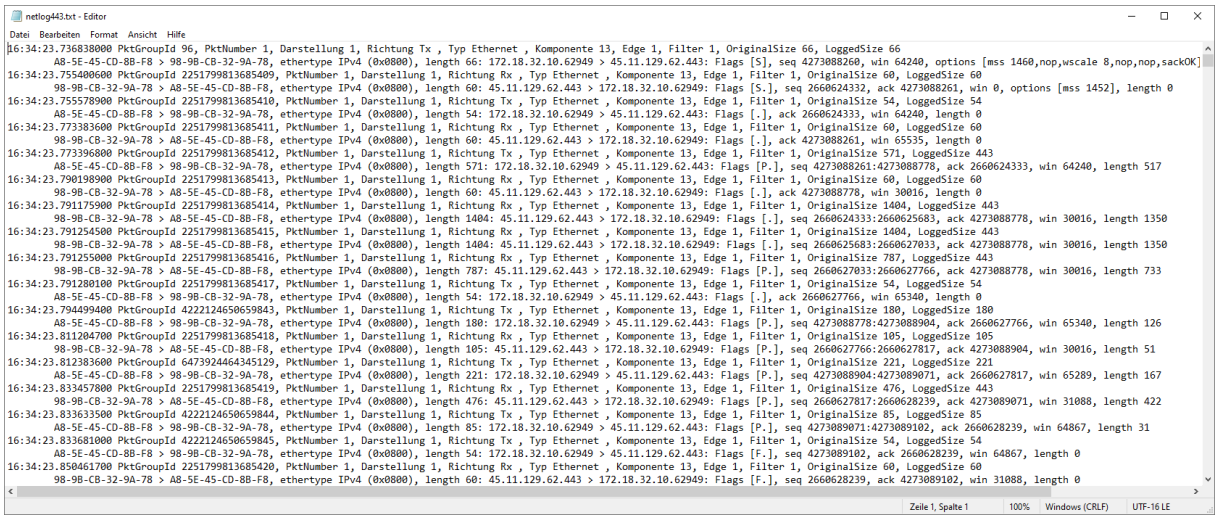

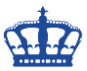

Nach Abschluß bereinigen wir die gesetzten Filter wieder.

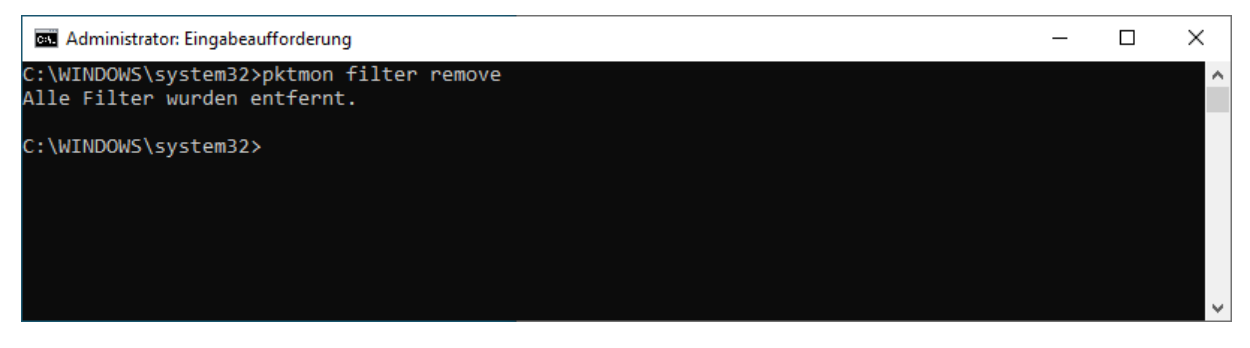

Möchte man alle Ports überwachen, dann setzt man diesen Befehl ab:

pktmon start --etw -p 0 -c 13

Eine Echtzeit-Monitoring ist auch möglich:

pktmon start --etw -p 0 -c 13 -l real-time

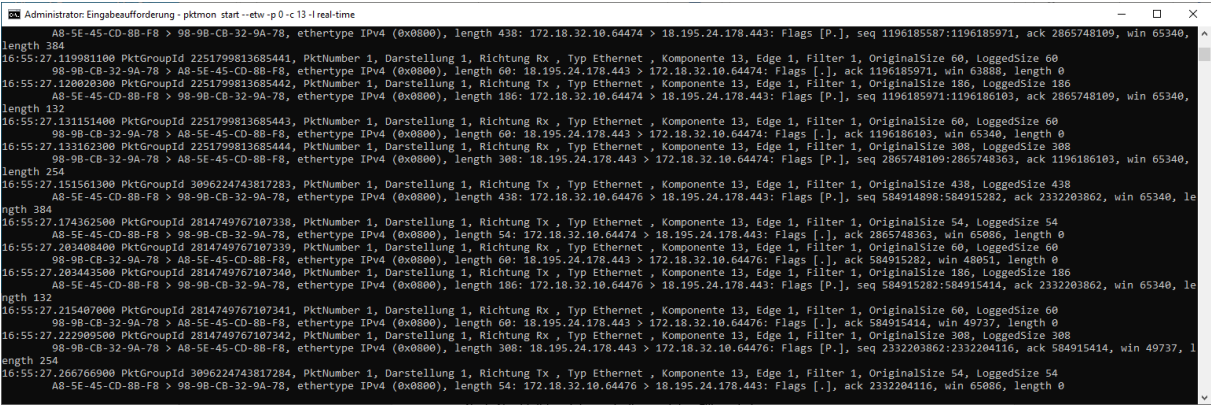

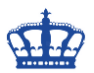

## **OPTIONAL:**

## NETSH TRACE

netsh trace start scenario=NetConnection level=5 capture=yes report=yes overwrite=yes persistent=yes tracefile="C:\Temp\NetshMon.etl"

netsh trace stop

netsh trace start capture=yes tracefile=C:\Temp\NetshMon.etl maxsize=512 filemode=circular overwrite=yes report=no correlation=no IPv4.SourceAddress=(172.18.32.10,172.18.32.11) IPv4.DestinationAddress=(172.18.32.10,172.18.32.11) Ethernet.Type=IPv4

### netsh trace stop

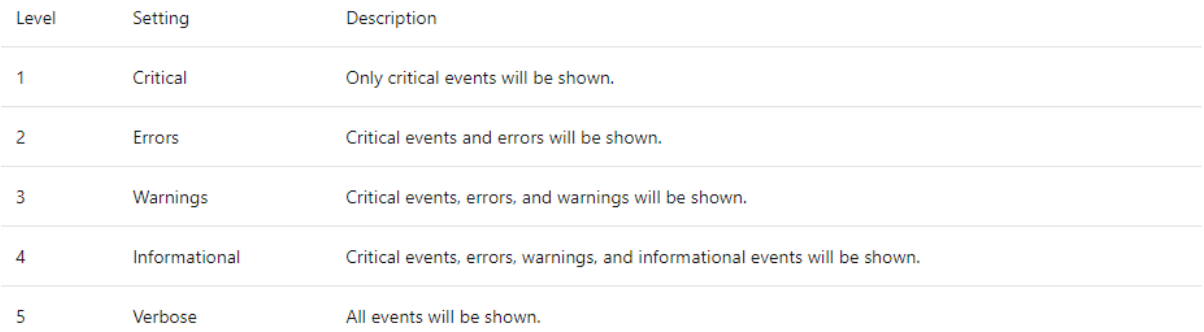